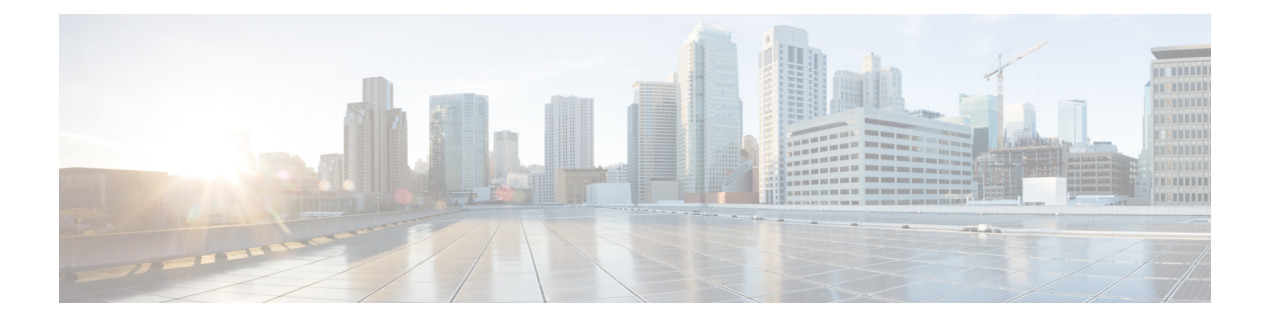

# **Networks and Bridges Commands**

- [networks](#page-1-0) network, on page 2
- [bridge,](#page-4-0) on page 5
- [bridges](#page-5-0) bridge, on page 6
- show [running-config](#page-6-0) bridges, on page 7
- show system [networks,](#page-7-0) on page 8
- show system [packages,](#page-8-0) on page 9
- [ping,](#page-9-0) on page 10
- [ping-ipv6,](#page-10-0) on page 11
- [traceroute,](#page-11-0) on page 12

### <span id="page-1-0"></span>**networks network**

To add a bridge to a network, use the **networks network** command, in global configuration mode. To remove the bridge from a network, use the **no** form of the command.

**networks network** *networkname* { **bridge** *bridgename* | **sriov** *true* | **trunk true** | **trunk false** | **vlan** *vlannumber* | **vlan-range** *range* } **no networks network** *networkname*

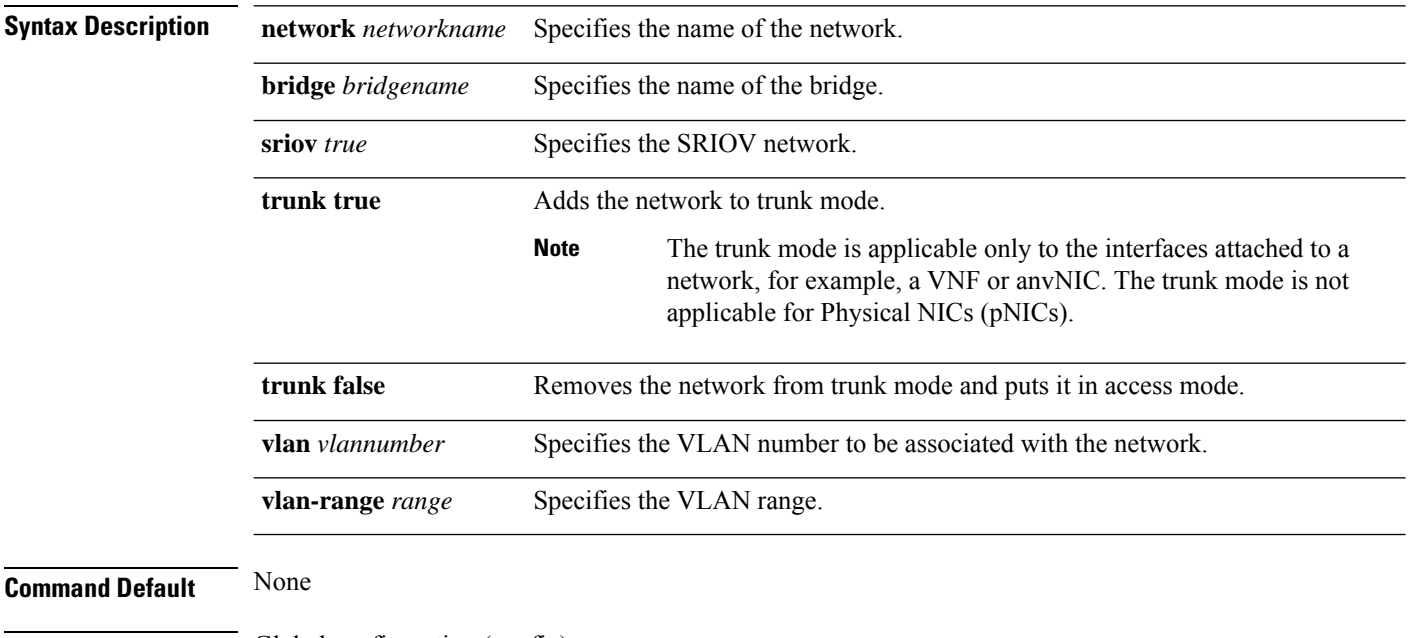

**Command Modes** Global configuration (config)

### **Command History Release Modification**

- 3.5.1 This command was introduced.
- 4.8.1 The **vlan-range** keyword was added.

### **Example**

The following example shows how to add a bridge to a network:

```
nfvis(config)# bridges bridge eth2-1-br
nfvis(config-bridge-eth2-1-br)# port eth2-1
nfvis(config-port-eth2-1)# commit
nfvis(config)# networks network eth2-1-net bridge eth2-1-br
nfvis (config-network-eth2-1-net)# commit
```
The following example shows how to create a SRIOV network:

Ш

```
nfvis(config)# networks network eth2-1-SRIOV-1 sriov true
nfvis(config-network-eth2-1-SRIOV-1)# commit
```
The following example shows how to add a network into trunk mode:

```
nfvis(config)# networks network eth2-1-net trunk true
nfvis(config-network-eth2-1-net)# commit
```
The following example shows how to remove a network from trunk mode:

```
nfvis(config)# networks network eth2-1-net trunk false
nfvis(config-network-eth2-1-net)# commit
```
The following example shows how to associate a VLAN with a network:

```
nfvis(config)# networks network eth2-1-net vlan 100 trunk true
nfvis(config-network-eth2-1-net)# commit
nfvis# show running-config networks network eth2-1-net
networks network eth2-1-net
vlan [ 100 ]
 trunk true
bridge eth2-1-br
```
The following example shows how to configure a VLAN range:

```
nfvis(config)# networks network eth2-1-net bridge eth2-1-br vlan-range [ 100-103 200 205-207
]
nfvis(config-network-eth2-1-net)# commit
```

```
nfvis# show running-config networks network eth2-1-net
networks network eth2-1-net
vlan-range [ 100-103 200 205-207 ]
bridge eth2-1-br
nfvis# show system networks network eth2-1-net
system networks network eth2-1-net
bridge eth2-1-br
ports eth2-1
type openvswitch
```
**vlan 100,101,102,103,200,205,206,207,1**

```
Note
        • A SRIOV network in trunk mode does not support VLAN tagging.
          nfvis(config)# networks network eth2-1-net sriov true
          nfvis(config-network-eth2-1-net)# trunk true
          nfvis(config-network-eth2-1-net)# vlan 100
          nfvis(config-network-eth2-1-net)# commit
          Aborted: SRIOV network in trunk mode does not support vlan tagging
         • In access mode, only one VLAN tag is supported.
          nfvis(config)# networks network eth2-1-net
          nfvis(config-network-eth2-1-net)# vlan [ 100 200 300 ]
          nfvis(config-network-eth2-1-net)# trunk false
          nfvis(config-network-eth2-1-net)# commit
          Aborted: Network eth2-1-net: Access mode supports 1 vlan tag only
```
## <span id="page-4-0"></span>**bridge**

To attach a SPAN session to a bridge, use the **bridge** command in session configuration mode. To remove the SPAN session association, use the **no** form of the command.

**bridge** {**lan-br** | **wan-br**} **no bridge** {**lan-br** | **wan-br**}

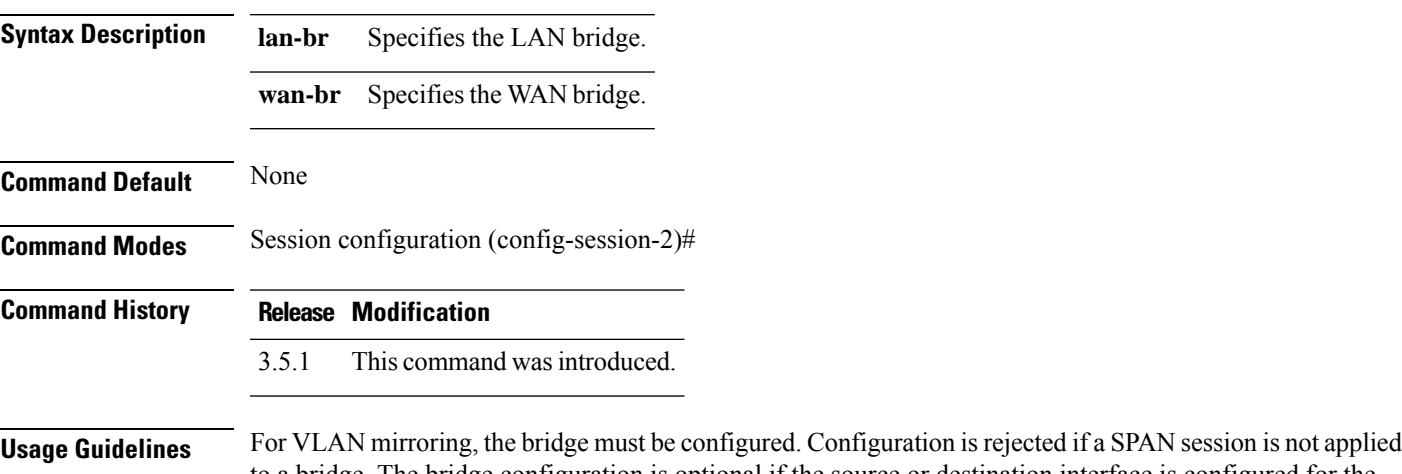

to a bridge. The bridge configuration is optional if the source or destination interface is configured for the SPAN session.

### **Example**

The following example shows how to attach a SPAN session to a bridge:

```
nfvis(config)# monitor session 2
nfvis(config-session-2)# bridge lan-br
```
## <span id="page-5-0"></span>**bridges bridge**

To add a port or port channel to a bridge, use the **bridges bridge** command. To remove a port or port channel from a bridge, use the **no** form of the command.

**bridges bridge** *bridgename* **port** *portname* **no bridges bridge** *bridgename* **port** *portname*

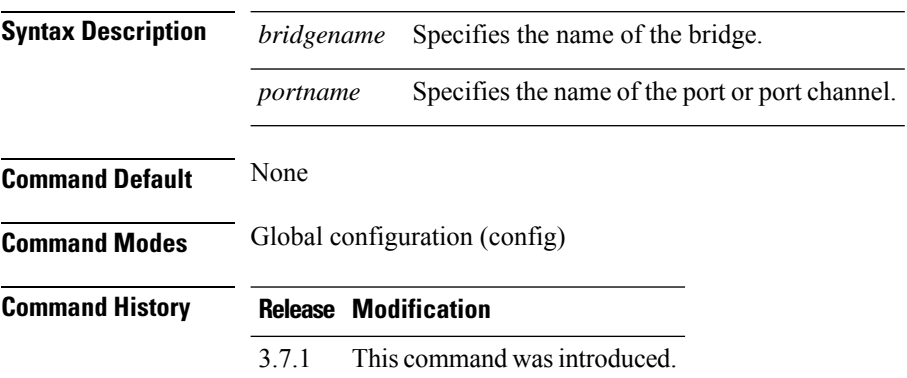

```
nfvis# config
nfvis(config)# bridges bridge test-br port pc
nfvis(config-bridge-test-br)# commit
nfvis(config-bridge-test-br) # end
```
# <span id="page-6-0"></span>**show running-config bridges**

To display the currently running bridge configuration, use the **show running-config bridges** command in privileged EXEC mode.

**show running-config bridges**

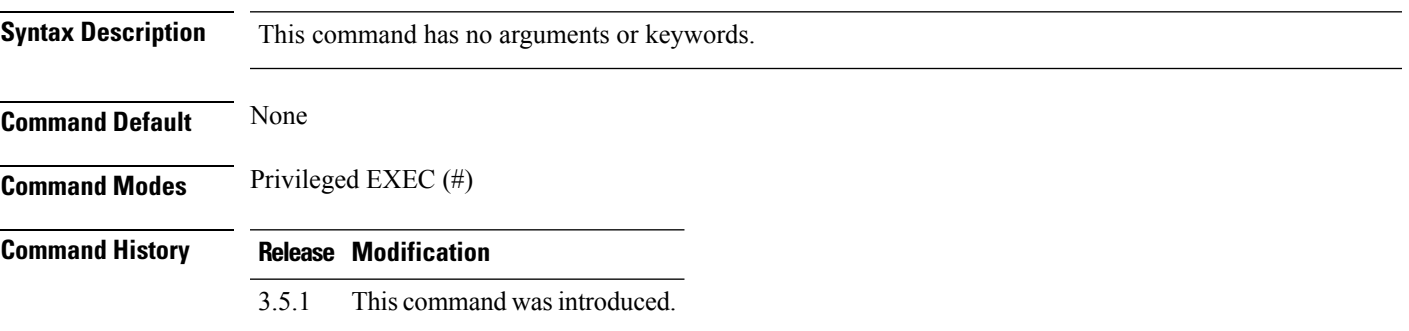

```
nfvis# show running-config bridges
bridges bridge wan-br
port GE0-0
!
!
bridges bridge lan-br
port int-LAN
 !
!
```
### <span id="page-7-0"></span>**show system networks**

To display the information of the networks in the system, use the **show system networks** command in privileged EXEC mode.

**show system networks** [**network** *network-name* [**bridge** | ports | **type**]] **Syntax Description network** *network-name* (Optional) Name of the network. **bridge** (Optional) The bridge for the network. **port** (Optional) The port for the network. **type** (Optional) The type of network. **Command Default** All the networks in the system are displayed. **Command Modes** Privileged EXEC (#) **Command History Release Modification** 3.5.1 This command wasintroduced.

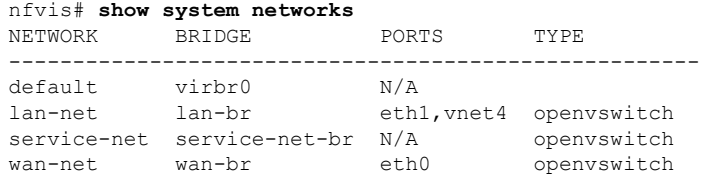

# <span id="page-8-0"></span>**show system packages**

To display information on the packages in the system, use the **show system packages** command in privileged EXEC mode.

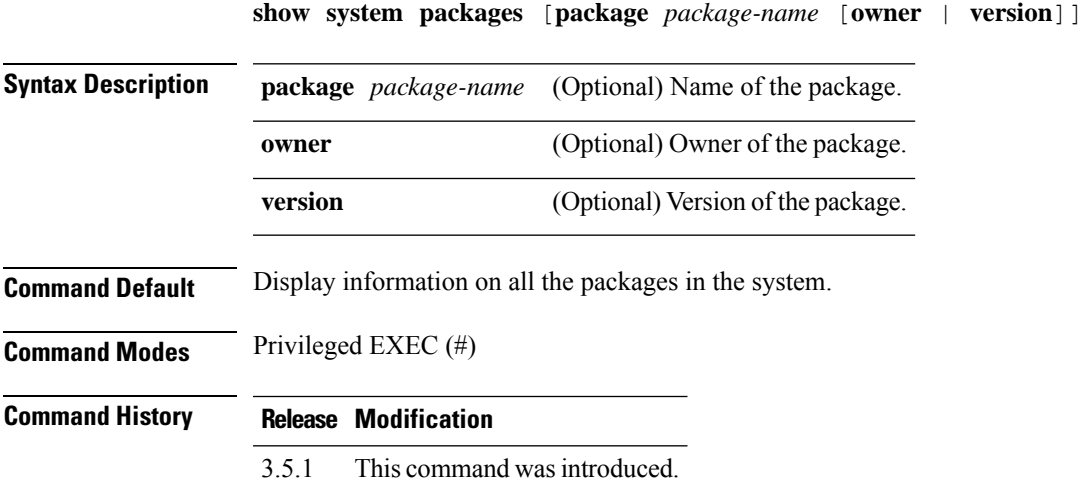

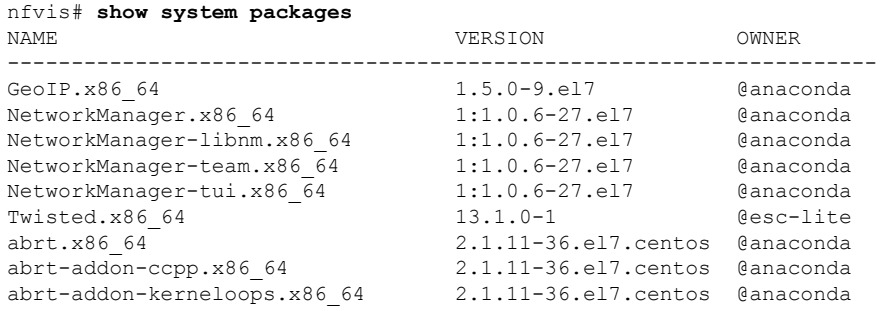

# <span id="page-9-0"></span>**ping**

To diagnose basic network connectivity to an IPv4 host, use the **ping** command in privileged EXEC mode.

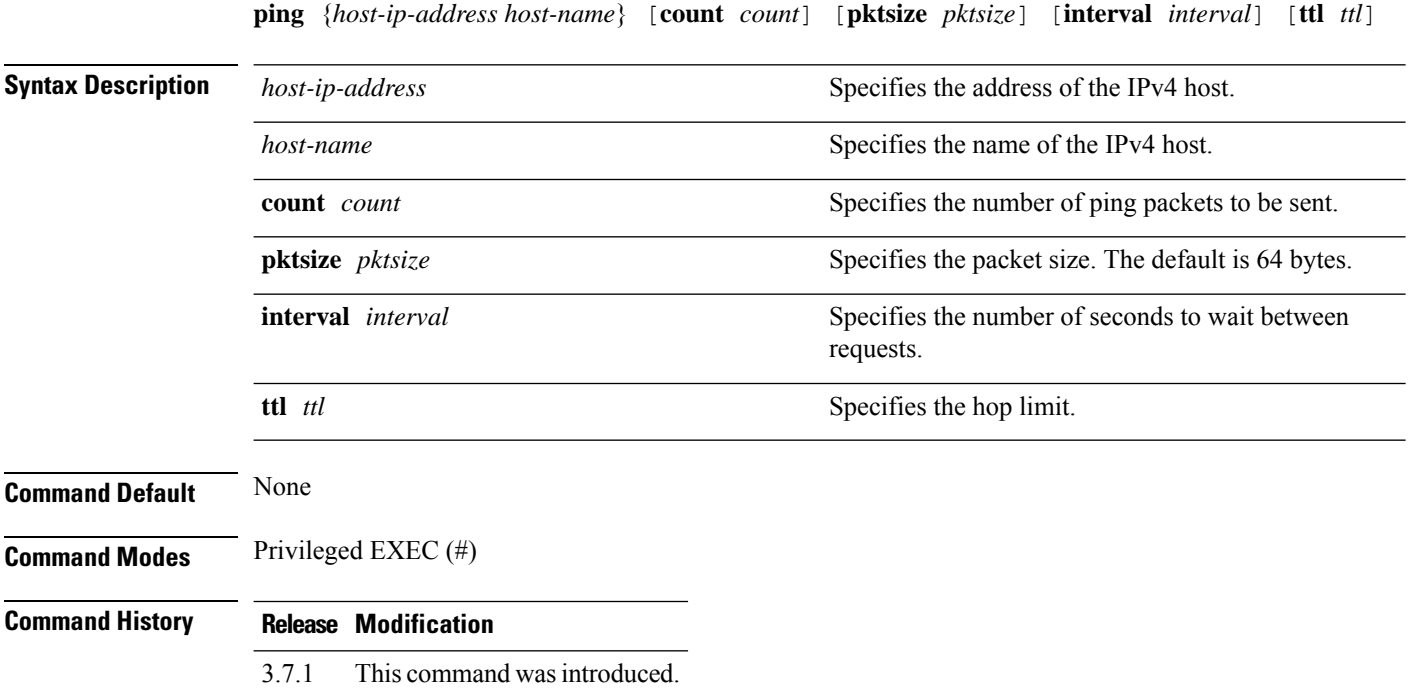

#### **Example**

nfvis(config)# **ping count 5 interval 2 pktsize 64 ttl 64 192.0.2.252** PING 192.0.2.252 (192.0.2.252) 64(92) bytes of data. 72 bytes from 192.0.2.252: icmp\_seq=1 ttl=64 time=0.050 ms 72 bytes from 192.0.2.252: icmp\_seq=2 ttl=64 time=0.041 ms 72 bytes from 192.0.2.252: icmp\_seq=3 ttl=64 time=0.042 ms 72 bytes from 192.0.2.252: icmp\_seq=4 ttl=64 time=0.033 ms 72 bytes from 192.0.2.252: icmp\_seq=5 ttl=64 time=0.033 ms --- 192.0.2.252 ping statistics --- 5 packets transmitted, 5 received, 0% packet loss, time 8000ms rtt min/avg/max/mdev = 0.033/0.039/0.050/0.010 ms

## <span id="page-10-0"></span>**ping-ipv6**

Ш

To diagnose basic network connectivity to an IPv6 host, use the **ping-ipv6** command in privileged EXEC mode.

**ping-ipv6** {*host-ip-address host-name*} [**count** *count*] [**pktsize** *pktsize*] [**interval** *interval*] [**ttl** *ttl*]

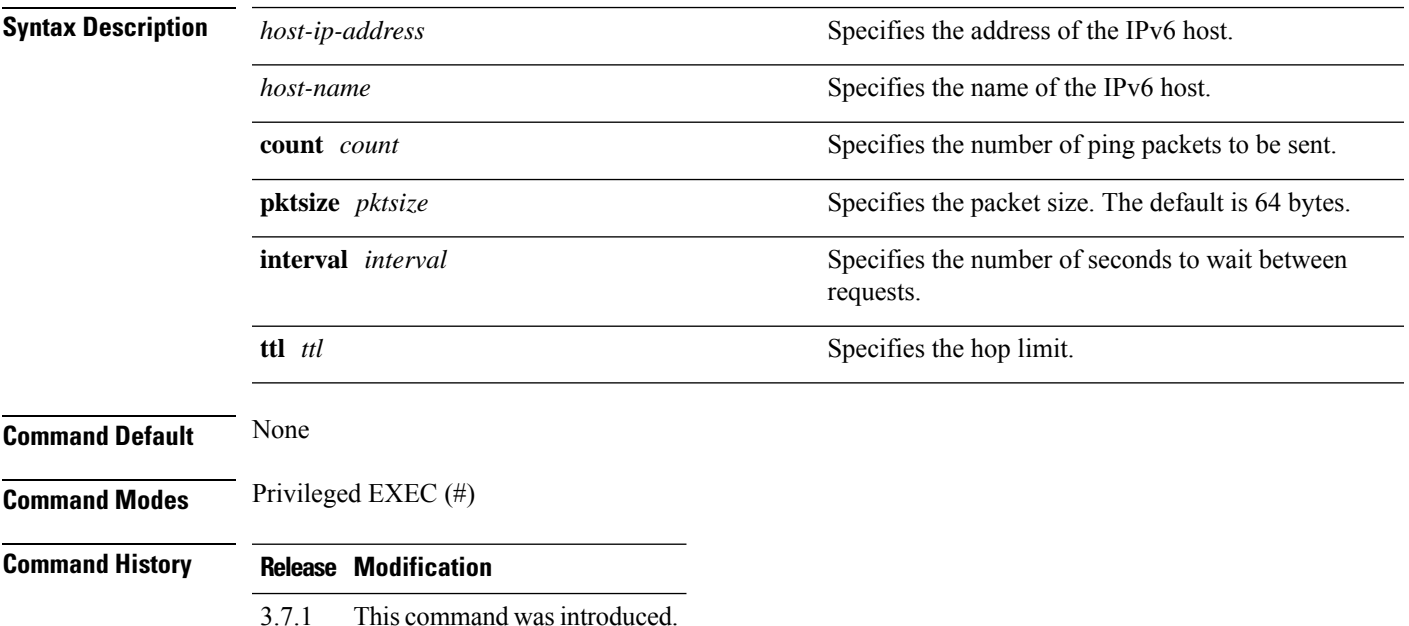

#### **Example**

nfvis(config)# **ping-ipv6 count 6 interval 2 pktsize 64 ttl 64 fe80::9c76:87ff:feba:5d40** PING fe80::9c76:87ff:feba:5d40(fe80::9c76:87ff:feba:5d40) 64 data bytes bytes from fe80::9c76:87ff:feba:5d40%lan-br: icmp\_seq=1 ttl=64 time=0.060 ms bytes from fe80::9c76:87ff:feba:5d40%lan-br: icmp\_seq=2 ttl=64 time=0.045 ms bytes from fe80::9c76:87ff:feba:5d40%lan-br: icmp\_seq=3 ttl=64 time=0.045 ms bytes from fe80::9c76:87ff:feba:5d40%lan-br: icmp\_seq=4 ttl=64 time=0.069 ms bytes from fe80::9c76:87ff:feba:5d40%lan-br: icmp\_seq=5 ttl=64 time=0.051 ms bytes from fe80::9c76:87ff:feba:5d40%lan-br: icmp\_seq=6 ttl=64 time=0.039 ms --- fe80::9c76:87ff:feba:5d40 ping statistics ---

6 packets transmitted, 6 received, 0% packet loss, time 10000ms rtt min/avg/max/mdev = 0.039/0.051/0.069/0.012 ms

### <span id="page-11-0"></span>**traceroute**

To discover the routes that packets take when traveling to a destination, use the **traceroute** command in privileged EXEC mode.

**traceroute** {*ip-address host-name*} **interface** *interface-name* [**source** *source-ip-address*] [**max** *max*] [**min** *min*] [**probes** *probes*] [**waittime** *waittime*]

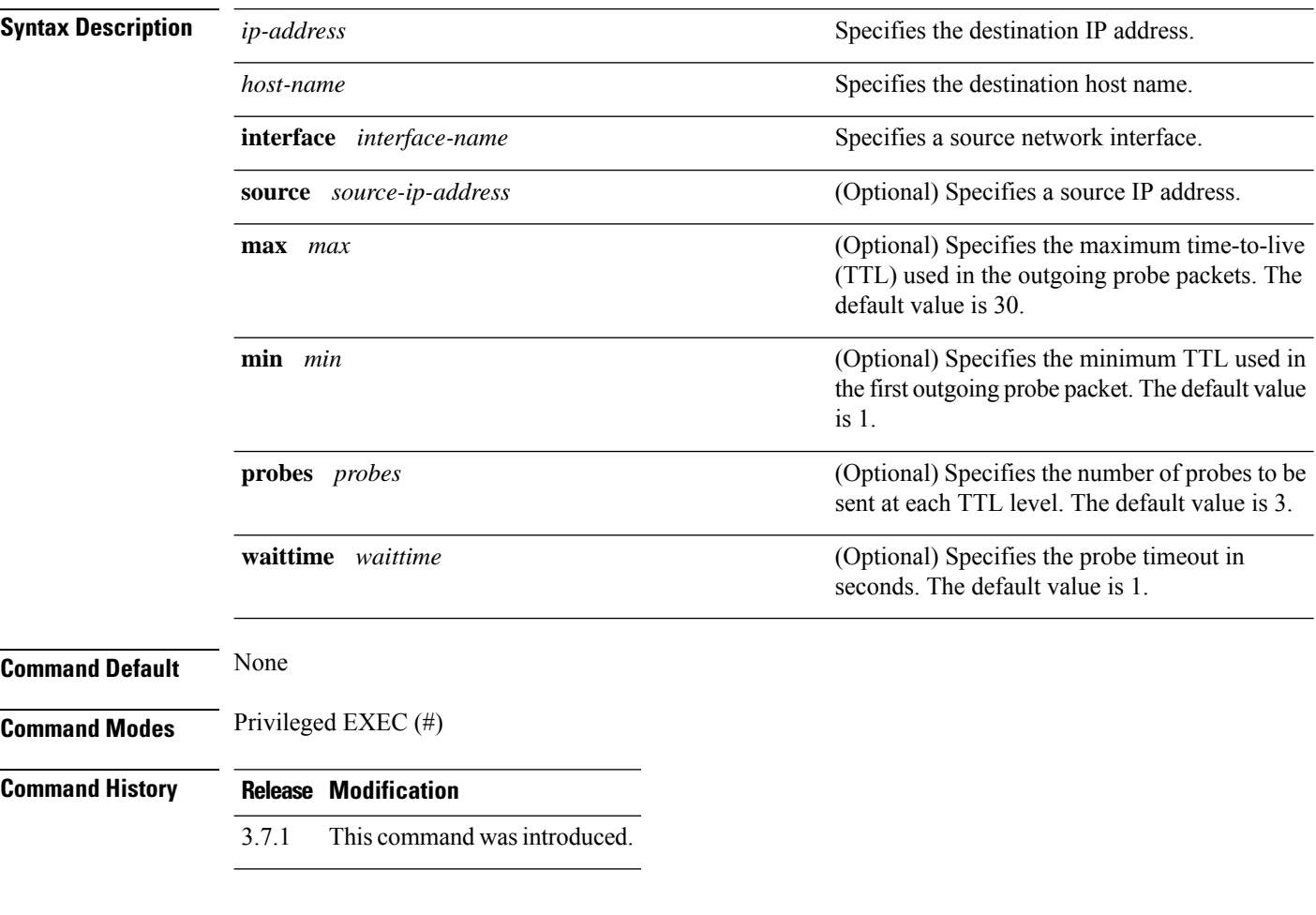

### **Example**

nfvis# **traceroute min 5 198.51.100.1** traceroute to 198.51.100.1 (198.51.100.1), 30 hops max, 60 byte packets 5 198.51.100.1 (198.51.100.1) 1.263 ms !X 1.157 ms !X 0.929 ms !X